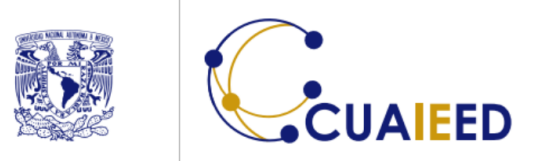

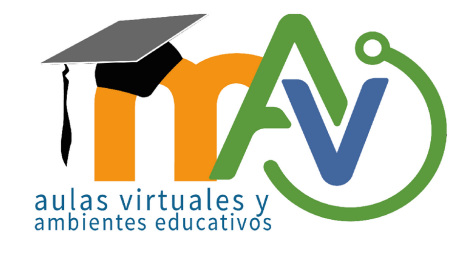

UNIVERSIDAD NACIONAL AUTÓNOMA DE MÉXICO Coordinación de Universidad Abierta, Innovación Educativa y Educación a Distancia

> Habilita los mensajes para todos y mensajes directos entre los participantes.

## Guardar el chat

El participante puede chatear con:

Nadie

Anfitrión y coanfitriones

Todos

√ Todos en público y directamente

por todos los participantes.

Como anfitrión, puede controlar con quién se permite chatear a los participantes. También puede desactivar la función de chat para todos los [participantes](https://support.zoom.us/hc/en-us/articles/360060835932) o deshabilitar el chat privado, para que los participantes no puedan enviar mensajes privados a otros participantes.

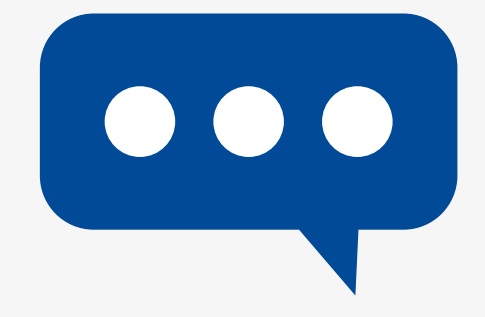

 $\cdots$ 

Más

Finaliza

Si desea deshabilitarlo completamente, desmarque Chat en el panel de seguridad que se encuentra en la barra de herramientas. Ningún participante podrá usarlo.

Û

Seguridad

♦

Seguridad

 $\blacksquare$ 

Iniciar video

elar silenciar ahora:

ncelar silenciar ahora

 $221$ 

Chat

Chat

Compartir pantalla

Reaccio

Participantes

221

**Participantes** 

Bloquear reunión

53

Aplicacio

Ocultar las imágenes de perfil

Permitir que los participantes:

**∠** Compartir pantalla

- Chat
- $\checkmark$  Permitir que se cambien de nombre
- $\checkmark$  Reactiva el micrófono por ellos mismos
- Iniciar video

ဌ

**Aplicaciones** 

**Reacciones** 

Suspender actividades del participante

...

Más

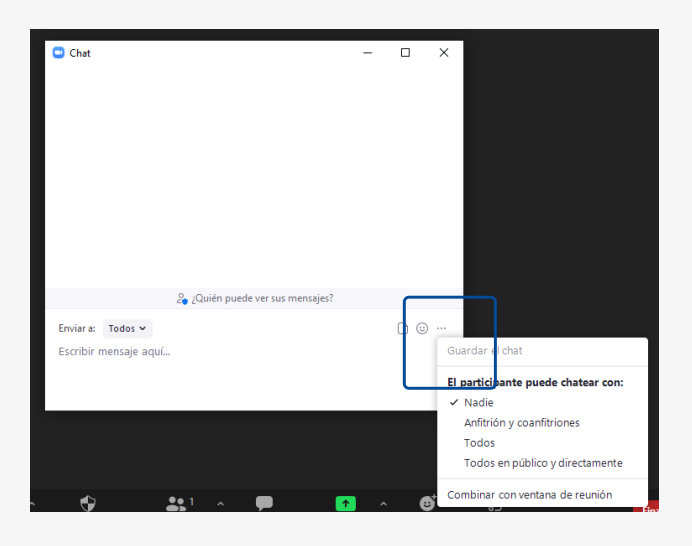

Iniciar vide

## **Cómo configurar el chat en Zoom**

También cuenta con otros controles en la ventana del Chat, ubicados en la parte inferior derecha dando clic en los tres puntos.

Deshabilita el chat para todos. - Habilita solo para anfitrión y coanfitrión. Todos los mensajes serán vistos

## **Elija la opción que más le convenga**

Coordinación de Universidad Abierta, Innovación Educativa y Educación a Distancia de la UNAM. ©Todos los derechos reservados 2021. Hecho en México